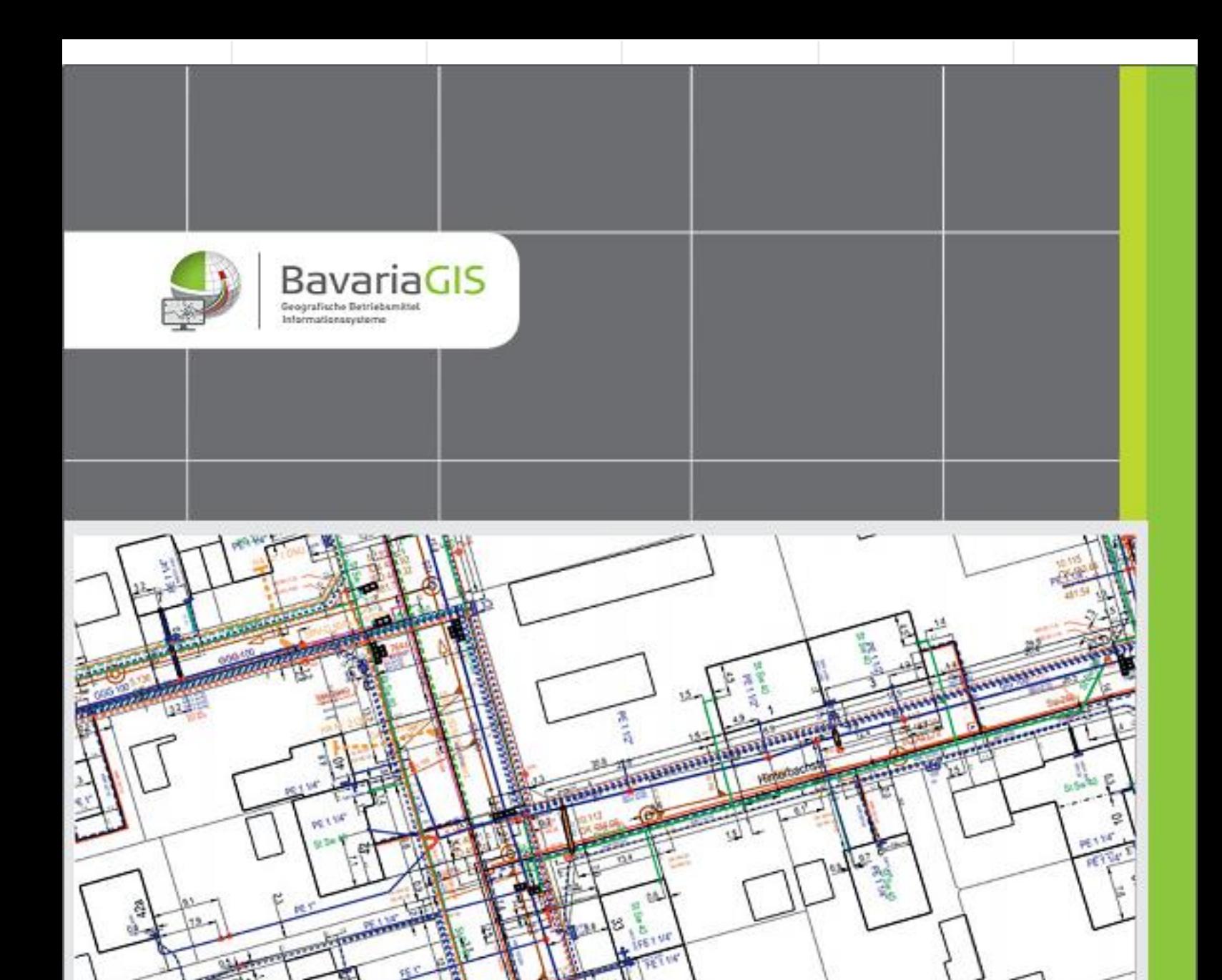

# GIS - SUITE **FS - Kälteleitungen**

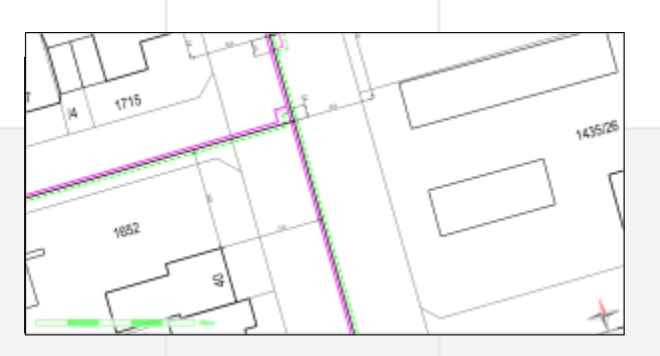

## FS - Kälteleitungen

Allgemeiner Überblick

**Die Fachschale Kälteleitungen dient der Erfassung und Verwaltung der Daten aller zum Kälteleitungsnetz gehörenden Elemente von der Kältezentrale über die Hauptleitungen nebst Armaturen und Schächten hin bis zu den Hausanschlüssen. Die Leitungen werden getrennt nach Vor- und Rücklauf mit ihren Armaturen und Schächten sowie den Überwachungsanlagen erfasst.**

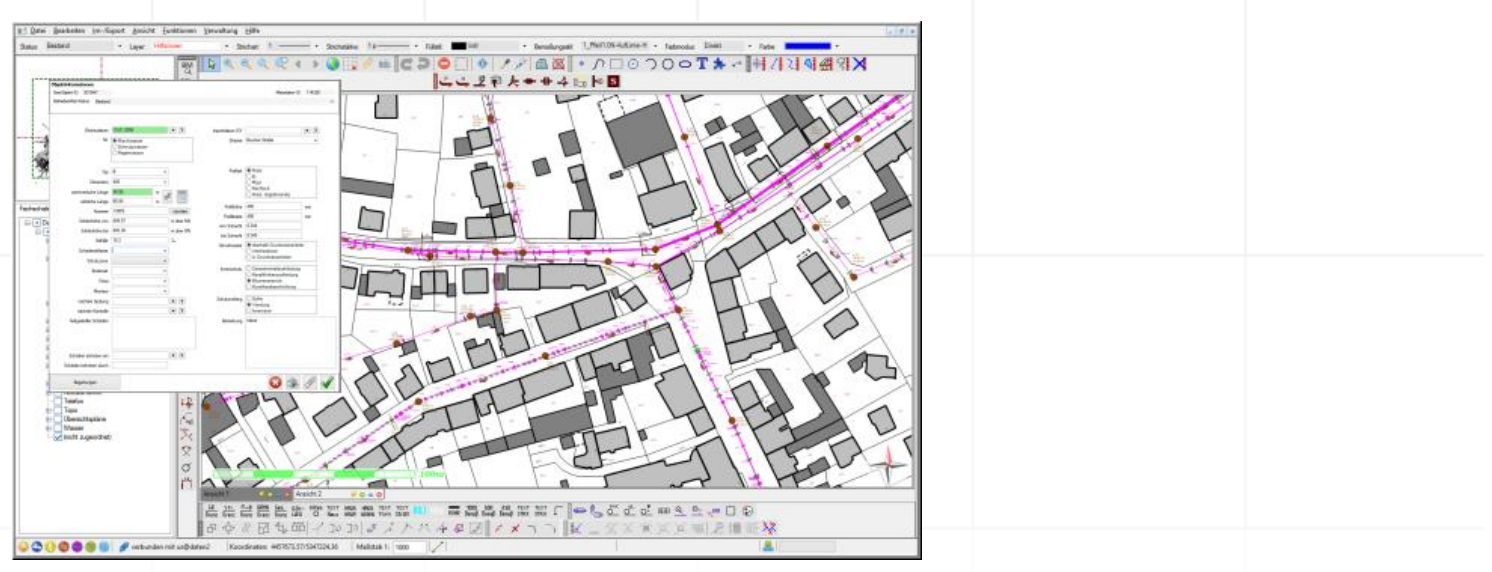

*Abb. 1 Kälteleitungsnetz*

#### Funktionen

− Zeichnerische Erfassung der Elemente des Kälteleitungsnetzes unter Verwendung der zahlreich vorhandenen Zeichen-, Bearbeitungs-, Manipulations- und Bemaßungsfunktionen (nur GeBIS4)

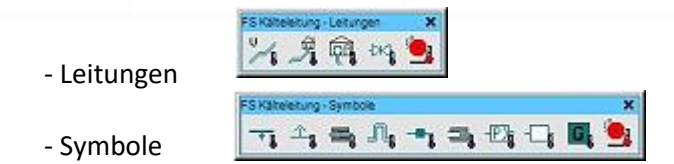

- − Erfassung der Betriebsmittelinformationen einschließlich ihrer Stati (Bestand, außer Betrieb, stillgelegt, geplant…) mit der Möglichkeit zum Anhängen unterschiedlicher Dokumente bei gleichzeitiger autom. Pflege von Historiendaten
- − Suche nach Betriebsmitteltypen unter Verwendung mannigfaltiger Filter und Anzeige ausgewählter Betriebsmittel in der Zeichnung
- − Auswertung der Suchergebnisse nach Menge und Dimension
- Export der Auswerteergebnisse in Text-Datei bzw. nach MS Excel
- − Erstellung von Benachrichtigungsschreiben an ausgewählte Haushalte mittels der Serienbrieffunktion von MS Word
- − Drucken der Such- und Auswerteergebnisse

### **Besonderheiten**

#### A) Netzanalyse

Die Netzanalyse bietet auch für diese Fachschale die für den praktischen Einsatz besonders bedeutsame Funktion der Freischaltungsanalyse, mit deren Hilfe im Havarie- oder auch Wartungsfall schnell ermittelt werden kann, welche Ventile geschlossen werden müssen, um ein gefahrloses Arbeiten zu gewährleisten. Gleichzeitig wird ermittelt, welche Anwohner betroffen sein werden. Diese Daten können exportiert und zur Erstellung eines Serienbriefes mit MS Word zu deren Benachrichtigung genutzt werden.

B) Paralleles Erfassen von Vor- und Rücklauf (nur GeBIS4)

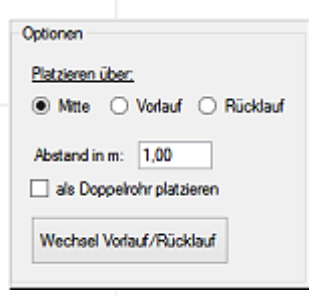

Beim Zeichnen von Leitungen können Sie zwischen mehreren Optionen wählen. So können Vor- und Rücklauf getrennt oder aber parallel, d.h. gleichzeitig, gezeichnet werden, wobei Sie den Abstand zwischen den Leitungen frei festlegen können. Außerdem können Sie im Bedarfsfall das Platzieren als s.g. Doppelrohr aktivieren.

*Abb. 2 Zeichenoptionen*

C) Unterstützung beim Zeichnen von Bögen und Abzweigen für parallel verlaufende Leitungen (nur GeBIS4)

Die nebenstehende Funktion hilft Ihnen beim Zeichnen von Bögen und Abzweigen und gestattet dabei, deren Größe individuell festzulegen.

Die Ausrichtung kann durch Rotieren im Zuge des Platzierens festgelegt oder durch nachträgliches Bearbeiten angepasst werden.

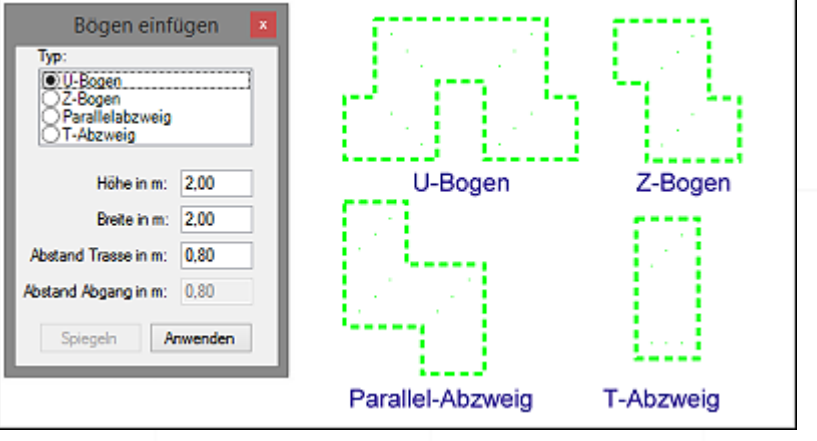

 *Abb. 3 Funktion "Bogen einfügen"*

D) Erfassung der Elemente des s.g. Alarmsystems (nur GeBIS4)

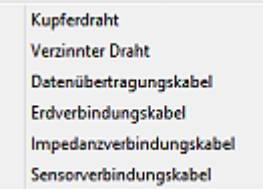

*Abb. 4 Alarmsystem Leitungen*

Neben dem Erfassen des Leitungsnetzes, der Armaturen und Schächte bietet die Funktion "Alarmsystem platzieren" die Möglichkeit, die nebenstehenden Elemente der Überwachungseinrichtungen in das Projekt aufzunehmen.

| Einschleifung             |
|---------------------------|
| Verdrahtungsendstück      |
| Verdrahtungsdose          |
| Meßstelle/-dose           |
| Überflussklemme           |
| Kabelausführung           |
| Stat. Meßgerät/-station   |
| Fühleranschluss           |
| Verbindungsstecker        |
| Kalibrierungspunkt, offen |
| Rangierverteiler          |
| Kabelverbindungsdose      |

 *Abb. 5 Alarmsystem Elemente*

In der heutigen Zeit ist nichts wichtiger, als nach Möglichkeit zeitnah über aktuelle und bedarfsgerechte Informationen verfügen zu kömnen. Nur so sind wir in der Lage, schnell und effizient auf Änderungen der \$ituation zu reagieren.

Wenn Sie mehr über unsere Produkte erfahren möchten, nehmen Sie bittte mit uns Kontakt auf.

Wir freuen uns auf Sie!

BavariaGIS GmbH **GF Wolfgang Pockl** Am Graben 7 83128 Halfing

+49(0) 8055 / 9050-0 Tel.: Fax: +49(0) 8055 / 9050-18 E-Mail: info@bavariagis.de Internet: www.bavariagis.de